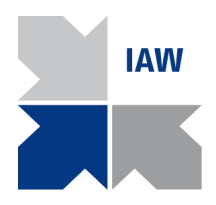

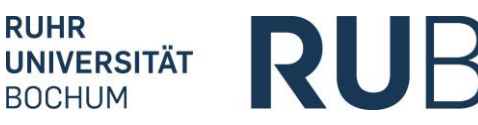

Institut für Arbeitswissenschaft Lehrstuhl Arbeit, Personal und Führung Prof. Dr. Uta Wilkens

# **Tipps für die Recherche wissenschaftlicher Literatur an der RUB**

Nachfolgend werden Ihnen Möglichkeiten für die Literaturrecherche im Rahmen wissenschaftlicher Arbeiten aufgezeigt, die als Hilfestellungen anzusehen sind und keinen Anspruch auf Vollständigkeit erheben.

### *Grundsätzliche Möglichkeiten der Recherche*

Für den Startpunkt Ihrer Recherche kann Ihnen ein aktueller, spezifischer Artikel dienen, der Ihrer Fragestellung nahe ist oder bspw. auch ein überblicksartiger Artikel, von dem ausgehend Sie in spezifischere Richtungen recherchieren können.

Neben der Suche in der Universitätsbibliothek (UB) oder in Institutsbibliotheken vor Ort haben Sie die Möglichkeit, elektronische Systeme der Ruhr-Universität zu nutzen. Ausgangspunkt hierfür ist die Startseite der UB:<http://www.ub.ruhr-uni-bochum.de/>

Von dort aus können Sie auf OPAC (Suchsystem der UB), die elektronische Bibliothek, die elektronische Zeitschriftenbibliothek, die Fernleihe und sonstige Datenbanken zugreifen. Eine Übersicht über an der RUB lizensierte wissenschaftliche Datenbanken aus dem Bereich Wirtschaftswissenschaften finden Sie hier:<http://www.ub.ruhr-uni-bochum.de/DigiBib/Datenbank/Wirtschaft-db.htm>

Natürlich können Sie auch im Internet nach speziellen Informationen oder Artikeln suchen (z.B. über [www.scholar.google.com\)](http://www.scholar.google.com/). Jedoch ist die Suche in wissenschaftlichen Datenbanken der Internetsuche vorzuziehen, da sie zu qualitativ hochwertigeren und damit besser nutzbaren Ergebnissen (in meist kürzerer Zeit) führt. Die Einordnung der Qualität von Suchergebnissen bei Google Scholar erfordert einige Übung.

*Nutzung der elektronischen Zeitschriftenbibliothek (EZB)*

Suchen Sie nach einem speziellen Artikel in einer Zeitschrift empfiehlt es sich, die EZB zu nutzen, wie auch dann, wenn Sie ausgehend von einem Forschungsgebiet bzw. Themenbereich Fachzeitschriften systematisch durchsuchen wollen. Die EZB ist verfügbar unter: <http://rzblx1.uni-regensburg.de/ezeit/fl.phtml?bibid=RUBO>

Die EZB ermöglicht es Ihnen, innerhalb des Hochschulbibliotheksystems nach Zeitschriften zu suchen, die in elektronischer Form vorliegen. Die Verfügbarkeit der Literaturquellen wird über ein Ampelsystem angezeigt.

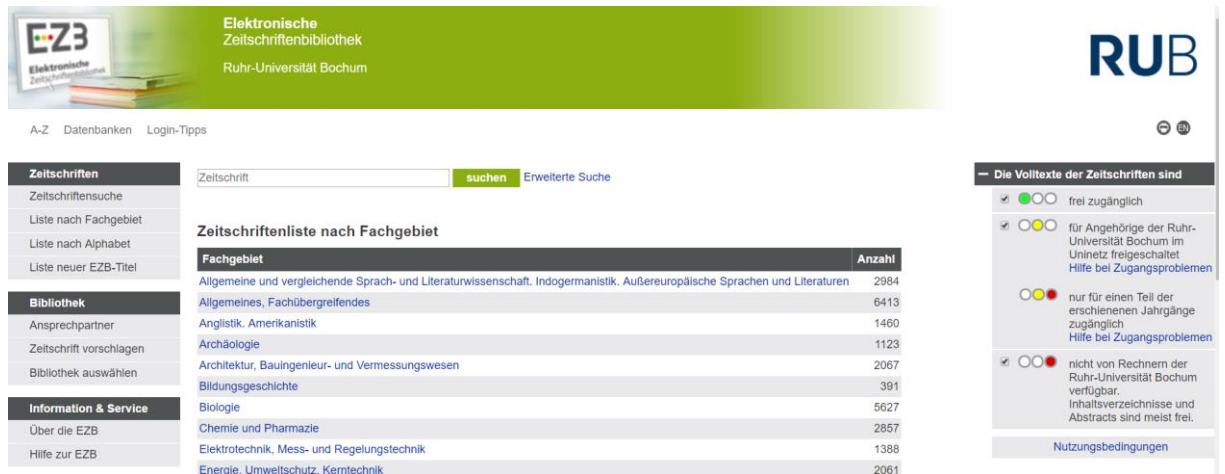

Grün bedeutet, dass die Literaturquellen oder auch die Verlinkungen zu einzelnen Artikeln frei zugänglich sind. Gelb bedeutet, dass die Literaturquellen oder auch die Verlinkungen nicht ohne Beschränkung zugänglich sind, d.h. der Zugang wird nur über bestimmte Einrichtungen, wie z.B. die Ruhr-Universität als Hochschuleinrichtung, oder einzelne Fakultätsbibliotheken ermöglicht, oder nur ein bestimmter Teil der Inhalte freigeschaltet ist, z. B. Jahrgänge vor 2007. Rot bedeutet, dass der Zugriff auf Literaturquellen oder auch Verlinkungen für den Volltext nicht kostenfrei möglich ist. Werden für die entsprechenden Suchkriterien Ergebnisse gefunden, werden sämtliche Literaturquellen mit den Schlagwörtern in einer Liste ausgegeben. Diese Liste liefert nicht nur Informationen über die Verfügbarkeit der Quellen, sondern auch noch einen direkten Link zu den Quellen und entsprechenden Artikeln.

Für die Suche in bestimmten Zeitschriften ist es empfehlenswert, sich an Rankings zu orientieren, wie z.B. unter: [http://vhbonline.org/vhb4you/jourqual/vhb-jourqual-archiv/jq1/teilranking-organisation](http://vhbonline.org/vhb4you/jourqual/vhb-jourqual-archiv/jq1/teilranking-organisation-und-personal/)[und-personal/](http://vhbonline.org/vhb4you/jourqual/vhb-jourqual-archiv/jq1/teilranking-organisation-und-personal/)

Rankings geben, auf Grundlage von Experten-Einschätzungen, Aufschluss über die wissenschaftliche Qualität der Zeitschriften und sind damit für Sie ein Anhaltspunkt für deren Ergiebigkeit. Allerdings dienen diese als Orientierung und sollten auch nicht überbewertet werden. Nur weil eine Zeitschrift nicht ganz oben im Ranking steht, sind die Artikel nicht gleich immer schlecht.

Die DigiBib erreichen Sie über die Startseite der UB (linke Seite, Punkt "Fernleihe / DigiBib"). Für einen vollständigen Zugang müssen Sie sich nach Anklicken der DigiBib mit Ihrer Nutzernummer (Matrikelnummer) und Ihrem Passwort der UB (wie für die Suche im OPAC verwendet) einloggen.

Sind Sie eingeloggt, so gelangen Sie direkt in den Reiter "Fernleihe". Darüber hinaus haben Sie jedoch die Möglichkeit, eine Metasuche auszuführen oder direkt auf elektronische Ressourcen zuzugreifen. Die E-Ressourcen umfassen Datenbanken und die EZB.

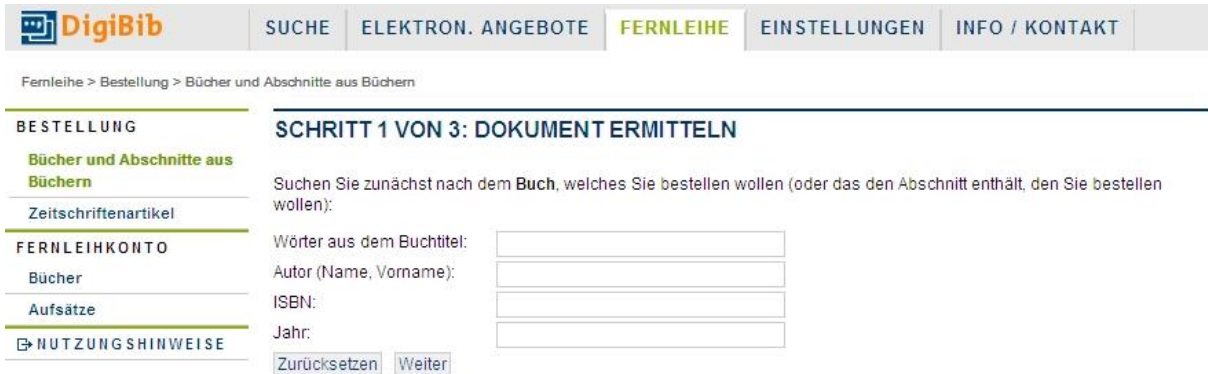

Die Metasuche ist sowohl für den Einstieg in Ihre Recherche als auch für spezielle Suchvorgänge nützlich, da dort zugleich EZB, Datenbanken (wie WISO, OVID, EBSCO), Bibliotheken (auch per Fernleihe), etc. in einen Suchvorgang einbezogen werden können. Wählen Sie hierfür die Option "Mehr Optionen" unter "Suche".

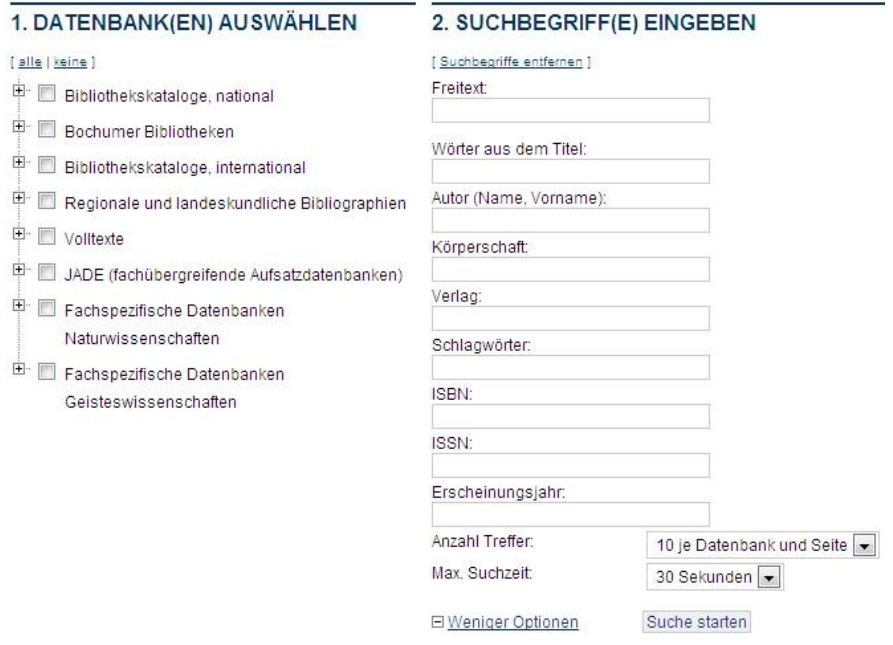

Sie können dann verschiedene Datenbanken auswählen, die durchsucht werden können und über die Suchmaske auf der rechten Bildschirmseite Ihre Suchkriterien festlegen. Beachten Sie dabei, dass manche Datenbanken einige Kriterien nicht einbeziehen können. So unterstützt z.B. die EZB die Felder "Autor" und "Erscheinungsjahr" nicht. Jedoch können über die gleichzeitige Suche in mehreren Datenbanken Artikel aus der EZB noch immer zugänglich werden. Haben Sie in der Ergebnisliste nämlich ein interessantes Ergebnis gefunden, können Sie dieses anklicken und der Treffer wird detaillierter angezeigt.

Nun können Sie auf "UB BOCHUM LinkSolver" klicken, so dass Ihnen angezeigt wird, wo das Buch, der Artikel, etc. zu finden ist.

- Ф merken Adrucken <br /> exportieren </a> № 198 восним LinkSolver

Handelt es sich um eine elektronisch hinterlegte Quelle (e-book, digital erfasster Artikel) wird Ihnen ein Link angegeben, der Sie direkt zum gesuchten Medium führt.

## Angaben zum Inhalt

Zeitschrift ist By frei zugänglich Online-Zugriff:

Ist die Literatur nicht elektronisch hinterlegt, wird Ihnen eine andere Möglichkeit des Zugangs angegeben, wie zum Beispiel die Fernleihe.

#### *Weitere Kataloge*

Falls Sie in der DigiBib nicht die gewünschte Literatur gefunden haben oder Links defekt scheinen, kann sich eventuell eine Recherche in weiteren Katalogen lohnen. Eine Übersicht über die verfügbaren Kataloge hat die Fachbibliothek Wirtschaftswissenschaften zusammengestellt:

<http://www.ub.ruhr-uni-bochum.de/fachbib/wiwi/index.html>

#### *Allgemeiner technischer Hinweis zur Nutzung elektronischer Datenbanken der RUB*

Die meisten elektronischen Volltexte und auch die Zeitschriften in der EZB sind über eine Lizenz der Ruhr-Universität abonniert. Das heißt, dass diese nur dann zugänglich sind, wenn Sie über das Uni-Netzwerk zugreifen. Dementsprechend müssen Sie über eine IP der Uni eingeloggt sein. Dies trifft zu, wenn Sie einen Rechner in der Universität nutzen (in UB oder PC-Pools) oder von einem anderen Standort aus eine Uni-IP beziehen. Dies können Sie an Ihrem Computer realisieren, indem Sie einen VPN-Tunnel (vollgetunnelt!) nutzen. Nähere Informationen dazu und eine Anleitung zur Installation finden Sie auf den Seiten des Rechenzentrums der RUB:

<https://noc.rub.de/web/vpn>

#### *Thesaurus*

Ein Thesaurus ist eine wissenschaftliche Wortschatzsammlung und liefert eine systematisch geordnete Sammlung von Begriffen, die zueinander in thematischer Beziehung stehen. Mithilfe eines solchen Begriffsfeldes ist es möglich, ein Themengebiet genau zu beschreiben und zu repräsentieren. Daher kann ein Thesaurus ein wichtiges Hilfsmittel sein, um verwandte Begriffe aufzufinden, die dann interessante Stichworte für eine Recherche sein können.

Diese verwandten Begriffe können dann in einer Recherchematrix angeordnet werden. Dazu ein Beispiel:

Ihr Thema einer wissenschaftlichen Arbeit lautet: "Soziale Kompetenzen in wissenschaftsbasierten Organisationen". Um sich diesem Thema mithilfe des Thesaurus und einer Recherchematrix zu nähern, muss das Thema zunächst in seine einzelnen Bausteine aufgeteilt werden. Zu jedem der Begriffe kann dann eine Suche im Thesaurus erfolgen und die Ergebnisse sollten für die weitere

Literaturrecherche in eine, wie unten dargestellt, Recherchematrix eingetragen werden. Damit dient eine Recherchematrix als eine gute Grundlage für die Literaturrecherche.

### **Recherchematrix**

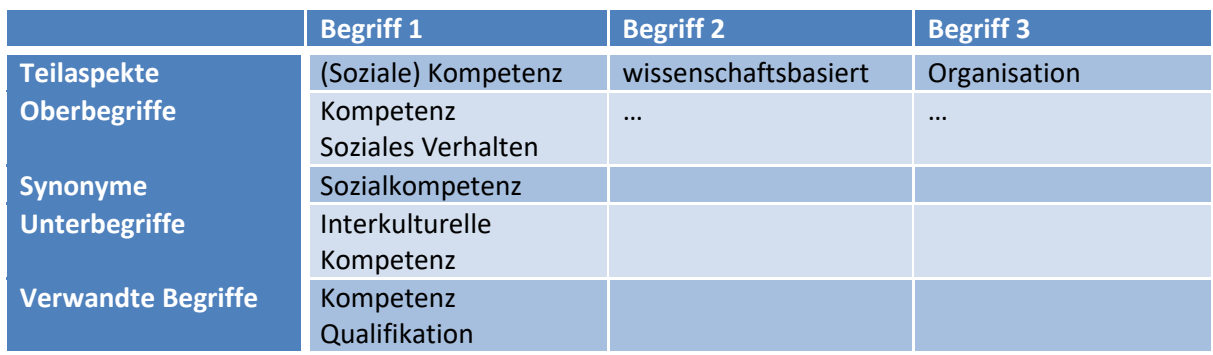

Im Folgenden werden zwei Alternativen vorgestellt, die einen solchen Thesaurus bieten.

### **Zugriff über die WISO Datenbank:**

Die WISO Datenbank ist eine Referenzdatenbank, die insbesondere zur Recherche von wirtschaftsund sozialwissenschaftlichen bibliografischen Angaben (Literaturnachweisen) dient. Derzeit umfasst WISO etwa 7,2 Mio. wissenschaftliche Referenzen. Sie vereint dabei 10 verschiedene wirtschaftswissenschaftlich relevante Onlinedatenbanken, die von führenden Wirtschaftsforschungsinstituten betrieben werden. Neben der Literaturrecherche bietet die Datenbank auch ein Thesaurus Angebot. Bei WISO erfolgt die Verschlagwortung nach dem Standard-Thesaurus-Wirtschaft (STW).

Zur Nutzung des STW rufen sie zunächst die Startseite [www.wiso-net.de](http://www.wiso-net.de/) auf und wählen aus der obigen Menüzeile den Punkt Thesaurus aus.

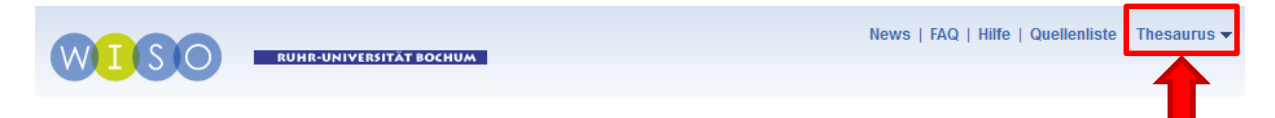

In dem nun erscheinenden Fenster kann man nun noch zwischen dem Thesaurus Wirtschaft und Thesaurus Sozialwissenschaften wählen.

Im Folgenden erscheint eine Suchmaske, in die ein nachzuschlagender Begriff eingetragen werden kann und auch eine thematische Einschränkung vorgenommen werden kann.

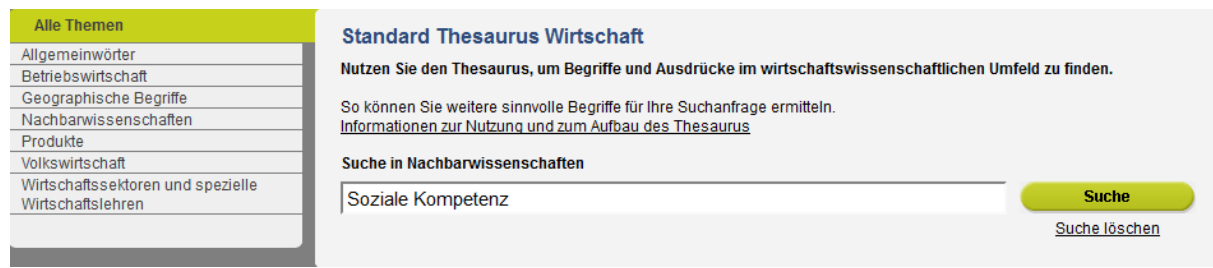

Für das Beispiel Soziale Kompetenz liefert die WISO Datenbank den folgenden Vorschlag:

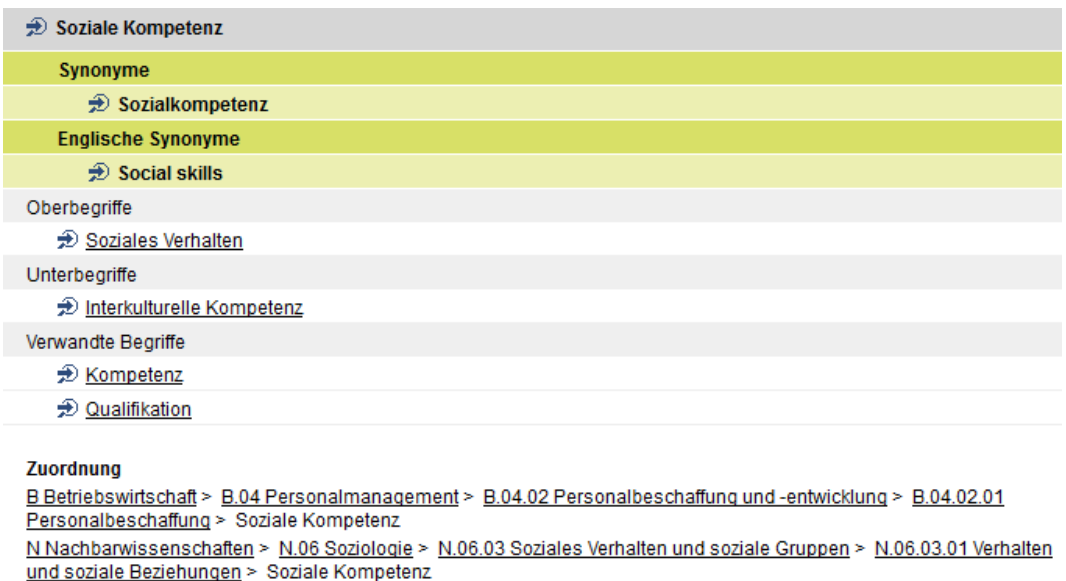

Diese Vorschläge lassen sich dann in eine Recherchematrix eintragen.

### **Zugriff über den EuroVoc**

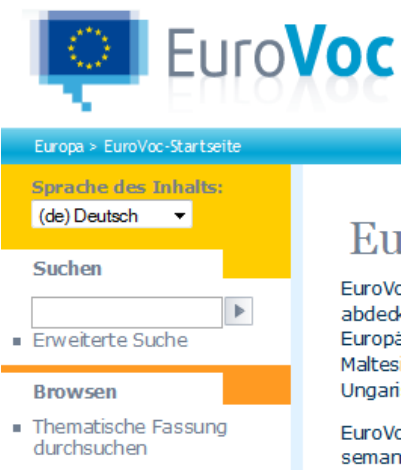

Alternativ kann auch der Thesaurus, der von der Europäischen Union angeboten wird und frei im Internet zugänglich ist, genutzt werden. Diesen können sie über http:// <http://eurovoc.europa.eu/drupal/?q=de> aufrufen.

Zunächst kann im linken Menü die Sprache gewählt werden, in der die Erklärungen und Texte angezeigt werden sollen. Über die Suche kann nun ein Stichwort eingegeben werden, zu dem Synonyme angezeigt werden sollen.

Über den linken Menüpunkt Browse ist alternativ eine thematische Suche möglich.

Die Bereiche, die im EuroVoc zur Verfügung stehen, können der unten stehenden Grafik entnommen werden.

Eine thematische Suche im EuroVoc zum Begriff Unternehmensorganisation würde das folgende Begriffsfeld liefern:

#### **Bereiche**

4006 Unternehmensorganisation

NT3 Kapitalerhöhung NT1 Steigerung der Unternehmenstätigkeiten

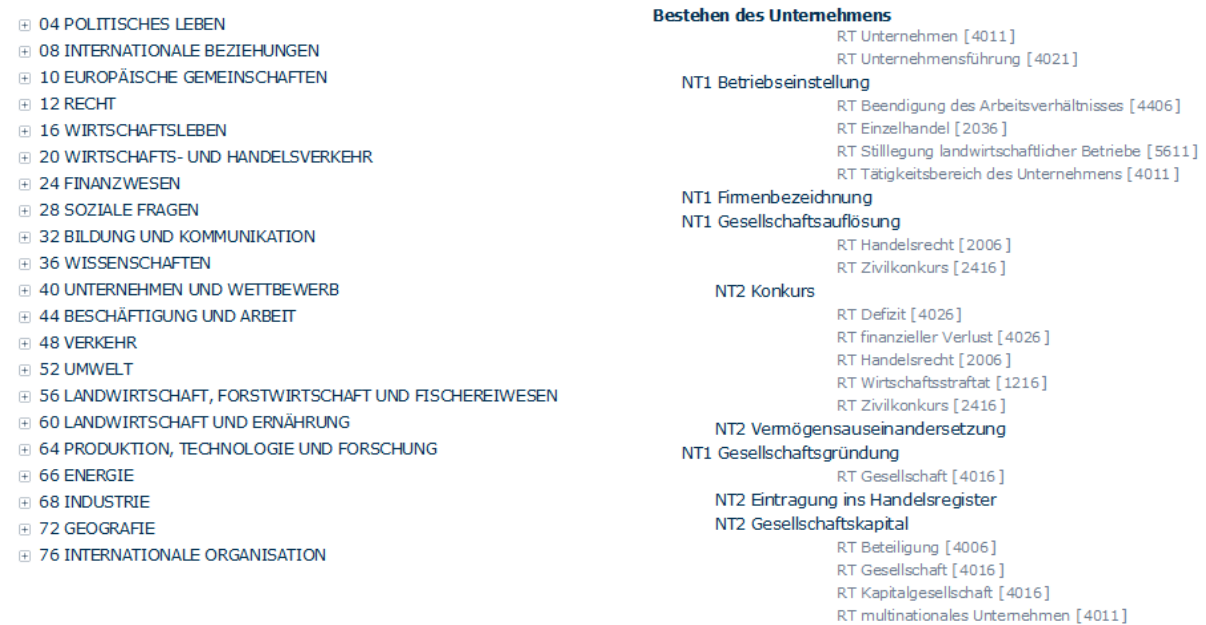

Viel Erfolg bei Ihrer Recherche!